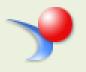

CROA

Colleague Reporting and Operational Analytics

# SUPER USER MANUAL

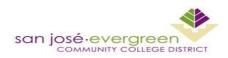

Institutional Effectiveness & Student Success (IESS)

**C**olleague **R**eporting and **O**perational **A**nalytics (CROA) is a new system our district uses for all reporting needs. This manual is a preliminary tool that can assist new users on basic steps in the utilization of this new system.

# Contents

| Preliminary Check:      | 3  |
|-------------------------|----|
| Creating a Report       | 5  |
| Query Filters           | 9  |
| Modifying Reports       |    |
| Creating a New Variable | 14 |
| Rename Reports          |    |

## **Preliminary Check:**

Before we dive into CROA there are three things necessary to make sure that CROA runs properly on a computer:

- Make sure that the computer has the latest version of Internet Explorer (IE). The reason IE is used instead of Firefox or Chrome is that CROA is supported by IE. The latest version of IE is necessary for security reasons. Download the most recent version here:<u>http://windows.microsoft.com/en-us/internet-explorer/download-ie</u>
- 2. To run CROA, a computer must have Java (we also want the latest version installed). To check if Java is installed, type "command" in the Windows search bar and select command prompt. In the command prompt, type "java –version" (without the quotation marks). If "unknown command" message is received then Java needs to be installed.

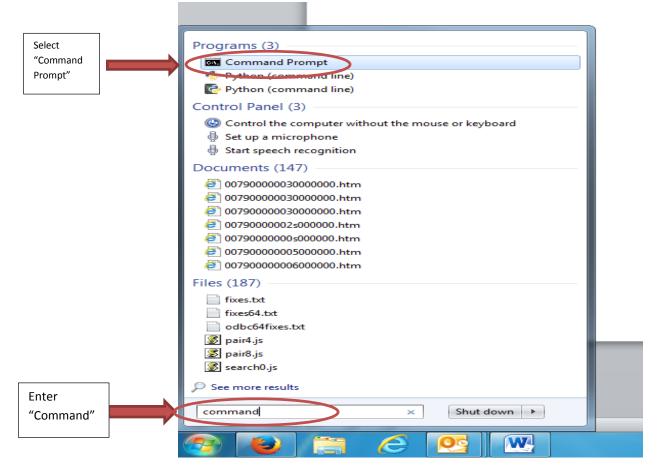

#### 2. (Continued)

If Java is already installed, a screen will display similar to the one below;

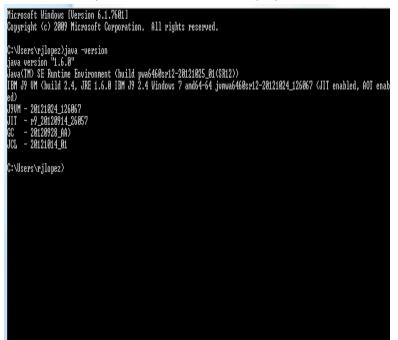

3. The last step is to grant access to the CROA website in the Java configurations. Click on the Windows button and select "Java" in the "All Programs" menu. From there, click on "Configure Java" and select the "Security" tab. Click the "Edit Site List" button, type in the CROA URL: http://batman.sjeccd.org:8080

In the Exception Site List select OK and then in the Java Control Panel select OK.

| 5                      | 🗟 Java Control Panel                                                                                                    | View by: Small icons -                                                                                              |
|------------------------|----------------------------------------------------------------------------------------------------|----------------------------------------------------------------------------------------------------|
|                        | General Update Java Security Advanced                                                                                                    |                                                                                                    |
| 🍓 Administrative Tools | ✓ Enable Java content in the browser                                                                                                    | 🏘 BitLocker Drive Encryption                                                                                        |
| 🧧 Credential Manager   | Sécurity Level                                                                                                    | Exception Site List                                                                                                 |
| n Devices and Printers |                                                                                                    | Applications launched from the sites listed below will be allowed to run after the appropriate security<br>prompts. |
| 🍰 Java (32-bit)        | - High (minimum recommended)                                                                                                    | Inso Location                                                                                                    |
| Vetwork and Sharing    |                                                                                                    | ion in the://moodle.sjeccd.edu:10000                                                                                |
| vower Options          |                                                                                                    |                                                                                                    |
| Taskbar and Start Mer  | - Medium                                                                                                    |                                                                                                    |
| 🔗 Windows Firewall     |                                                                                                    |                                                                                                    |
| Enter the              | Exception Site List<br>Applications launched from the sites listed below will be allowed to run after the appropriate<br>security prompts. | FILE and HTTP protocols are considered a security risk.<br>We recommend using HTTPS sites where available.          |
| CROA URL               | http://moodle.sjeccd.edu:10000 * http://batman.sjeccd.org:8080 * Edit Site List                                                            | OK Cancel                                                                                                    |
| here                   | Restore Security Prompts Manage Certificates                                                                                               |                                                                                                    |
|                        | OK Cancel Spy                                                                                                    |                                                                                                    |

|                 | rmation, and click "Log On".<br>ur account information, contact your system |  |
|-----------------|-----------------------------------------------------------------------------|--|
|                 |                                                                             |  |
| System:         | BATMAN:6400                                                                 |  |
| User Name:      |                                                                             |  |
| Password:       |                                                                             |  |
| Authentication: | Windows AD 🗸                                                                |  |
|                 |                                                                             |  |
|                 |                                                                             |  |

## **Creating a Report**

The login for CROA is the district computer login Username and Password that is used on district computers.

To create a report, on the main screen click on the "Web Intelligence Application" button on the sidebar.

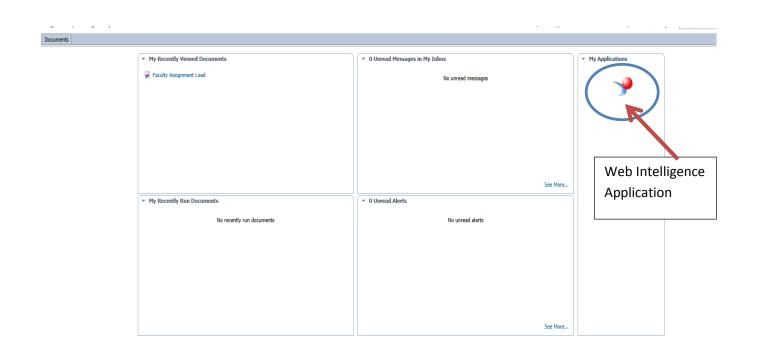

Click on the "New Web Intelligence Document" button to create a new report and then select "Universe." Once "Universe" is selected for data source choose the desired database that the report is going to draw its information from.

#### Note: Users will not have access to **all** of the databases. Database view is according to assigned areas.

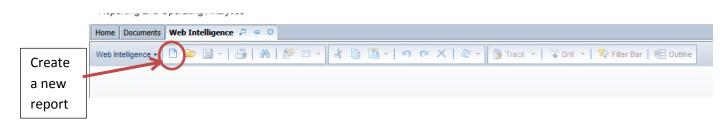

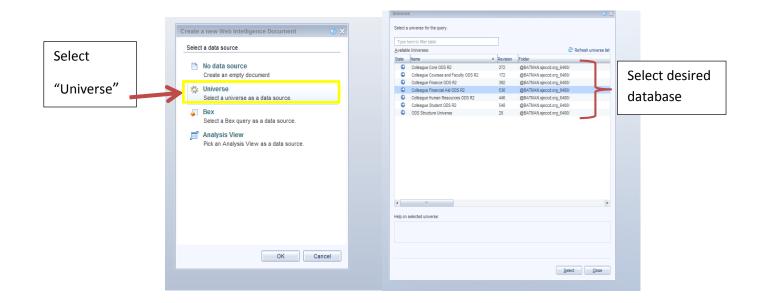

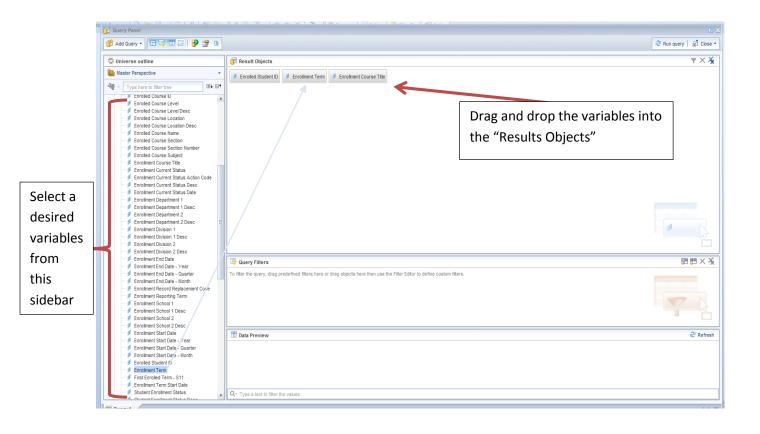

After selecting the fields for a report, drag one of the fields selected into the "Query Filter" box and click on the drop-down box then select "Value(s) from list."

| Image: Second second second | Click on drop down arrow  |      | ]                         | _ |                    |
|----------------------------------------------------------------------------------------------------|---------------------------|------|---------------------------|---|--------------------|
| Constant<br>Value(s) from list<br>Prompt<br>Object from this query                                                                                                    | 1 Enrollment Term In list | II - |                           |   | Then select        |
| Prompt Object from this query                                                                                                    |                           | ۲    | Constant                  |   |                    |
| Object from this query                                                                                                    |                           | 0    | Value(s) from list        |   | value(s) from list |
| Data Proview                                                                                                    |                           | 0    | Prompt                    | l |                    |
| Data Preview      Result from another query                                                                                                    |                           |      | Object from this query    |   |                    |
|                                                                                                    | III Data Preview          | 0    | Result from another query |   |                    |

After selecting "Value(s) from list," a second window will pop up to select the values to filter.

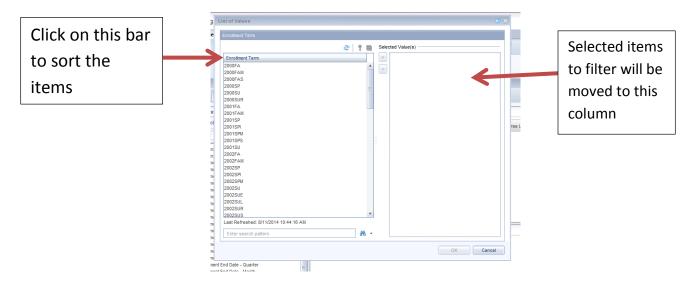

It is **IMPORTANT** to use query filters to limit the number of records returned. For example: in the query shown above, if an enrollment term wasn't chosen to filter the report would have returned **EVERY SINGLE STUDENT RECORD ON FILE.** The report would have taken several minutes to run and would have return almost a million records.

#### **Query Filters**

L

Data elements can be combined to get more specific results. The more elements that are included in the filter, the more restricted the results are. In the example below, "Enrolled Location" element was added to the query and "San Jose City" was selected. Now the query only return the records for students enrolled in San Jose City in Fall 2014.

| Query Filters            |                   |                      |
|--------------------------|-------------------|----------------------|
| Enrollment Term In lis   | t <b>v</b> 2014FA |                      |
| Enrolled Course Location | in Desc In list   | San Jose City Collei |

Preview a report by refreshing the "Data Preview" box that is right below the "Query Filter" box.

|                       |                    |                |              | - L        |
|-----------------------|--------------------|----------------|--------------|------------|
| 🔢 Data P              | review             |                |              | Refresh    |
| Enrolled Stu          | J Enrollment T     | eEnrollment C  | nrolled Cour | $\bigcirc$ |
| 0779987               | 2014FA             | Intro to Colle | an Jose Cit  |            |
| 0290643               | 2014FA             | NEC & Calcul   | an Jose Cit  |            |
| 0778611               | 2014FA             | English Com    | an Jose Cit  | Click or   |
| 0746959               | 2014FA             | Tools, Materi  | ian Jose Cit | "Refres    |
| 0740296               | 2014FA             | General Micr   | an Jose Cit  |            |
| 0                     |                    |                |              | preview    |
| Q <sup>™</sup> Type a | text to filter the | e values       |              |            |

| 😵 🕿 🖻                                                                                                    | 🔊 Run query 🛛 🔂 Close 🔻 |
|----------------------------------------------------------------------------------------------------|-------------------------|
| TResult Objects                                                                                                    | T X X                   |
| Enrolled Student D     Enrollment Term     Enrollment Course Title     Enrolled Course Location Desc                                                                                                    |                         |
|                                                                                                    | Hit the "Run            |
|                                                                                                    | Query" button           |
|                                                                                                    | to run the              |
|                                                                                                    |                         |
| Image: Control of the second second secon |                         |
| I Data Preview                                                                                                    | de Refresh              |
| Enrolled Stud         Enrolled Cour           0779987         2014FA         Intro to Cole San Jose Ct                                                                                                    | *                       |
| 0230643 2014FA NEC & Calcul San Jose Ct                                                                                                    | E                       |
| 0778611 2014FA English Com San Jose Cit<br>0746959 2014FA Tools, Materi San Jose Cit                                                                                                    |                         |
| 0740296 2014FA General Micr San Jose Cit                                                                                                    | •                       |
| Qr Type a text to filter the values                                                                                                    |                         |
|                                                                                                    | 4 6 8                   |

Once the query is run, the report should resemble the screenshot below.

| Enrolled Student ID | Enrollment Te | Enrollment Course Title       | Enrolled Course Location Desc |
|---------------------|---------------|-------------------------------|-------------------------------|
| 0000672             | 2014FA        | Social Problems               | San Jose City College         |
| 0000864             | 2014FA        | Administration & Supervision  | San Jose City College         |
| 0000864             | 2014FA        | Electronic Research/Internet  | San Jose City College         |
| 0000864             | 2014FA        | Public Safety Comm Service    | San Jose City College         |
| 0001055             | 2014FA        | Analytical Reading            | San Jose City College         |
| 0002770             | 2014FA        | General Psychology            | San Jose City College         |
| 0002770             | 2014FA        | Social Problems               | San Jose City College         |
| 0003081             | 2014FA        | ASL 1                         | San Jose City College         |
| 0003081             | 2014FA        | Sign Language Lab-SL 1A       | San Jose City College         |
| 0003096             | 2014FA        | Intro to Kinesiology          | San Jose City College         |
| 0003311             | 2014FA        | Geometry                      | San Jose City College         |
| 0003311             | 2014FA        | Precalculus Algebra           | San Jose City College         |
| 0003885             | 2014FA        | Psychology of Women           | San Jose City College         |
| 0004029             | 2014FA        | Psychology of Women           | San Jose City College         |
| 0004029             | 2014FA        | Small Group Communication     | San Jose City College         |
| 0009937             | 2014FA        | Adapted Weight Training       | San Jose City College         |
| 0009937             | 2014FA        | Supervised Tutoring           | San Jose City College         |
| 0009937             | 2014FA        | Watercolor 2                  | San Jose City College         |
| 0010289             | 2014FA        | Elementary Algebra            | San Jose City College         |
| 0010289             | 2014FA        | Intro PC Hardware/Diagnostics | San Jose City College         |
| 0010200             | 201454        | Intro to Computer Info Puo    | Can Jaco City Callago         |

## **Modifying Reports**

One of the most helpful and easiest way to modify a report is by adding a "break." Breaks organizes reports by creating segments based on unique values in the selected column.

| Enrolled | Stude | nt ID     | Enrollment T | Enrollment ( | Course Title      | Enrolled Course Location De | iC |
|----------|-------|-----------|--------------|--------------|-------------------|-----------------------------|----|
| 0000672  |       |           | 2014FA       | Social Probl | ems               | San Jose City College       |    |
| 0000864  |       |           | 2014FA       | Administrati | on & Supervision  | San Jose City College       |    |
| 0000864  |       |           | 2014FA       | Electronic R | esearch/Internet  | San Jose City College       |    |
| 0000864  | ×     | Cut       |              | Ctrl+X t     | y Comm Service    | San Jose City College       |    |
| 000105   | ß     | Сору      |              | Ctrl+C       | eading            | San Jose City College       |    |
| 0002770  | r a   | Paste     |              | Ctrl+V       | chology           | San Jose City College       |    |
| 0002770  | 43    |           | in a cial    | Social Prop  | ems               | San Jose City College       |    |
| 000308'  |       |           | Special      | Ctrl+Alt+V   |                   | San Jose City College       |    |
| 0003081  |       | Insert    |              | <b>۲</b>     | age Lab-SL 1A     | San Jose City College       |    |
| 000309(  | X     | Delete    |              | Delete       | siology           | San Jose City College       |    |
| 0003311  |       | Clear C   | ontents      | Geometry     |                   | San Jose City College       |    |
| 0003311  |       | Set as    | Section      | 5            | Algebra           | San Jose City College       |    |
| 000388   |       | Turn Into |              |              | ofWomen           | San Jose City College       |    |
| 00402    | fx    |           |              | Paychology   | ofWomen           | San Jose City College       |    |
| 00402    | Jx    | Edit For  | rmula        | Small Group  | Communication     | San Jose City College       |    |
| 0009931  |       | Linking   |              | a constantes | ight Training     | San Jose City College       |    |
| 0009931  | 7     | Start D   | rill         | Supervised   | Tutoring          | San Jose City College       |    |
| 0009931  | Y     | Filter    |              | ▶ 2          | 2                 | San Jose City College       |    |
| 001028   | đЪ    | Ranking   |              | •            | Algebra           | San Jose City College       |    |
| 001028   | ₽↓    | Sort      |              |              | dware/Diagnostics | San Jose City College       |    |
| 001028   |       |           |              |              | puter Info Svs    | San Jose City College       |    |
| 001578:  | -=    | Break     |              |              | =≣ Add Break      | ose City College            |    |
| 0015782  |       | Hide      |              | Small Crim   | Remove Break      | in the secity College       | -  |
| SJCC F   |       | Text      |              | •            | Remove All Bre    | aks                         |    |
|          | -     | Format    | Cell         |              | Manage Breaks     |                             |    |

The screenshot below shows the report after a break was added to the "Enrolled Student ID" columb. All of the records were sorted and lump together by student identification number (IDs).

| Enrolled Student ID | Enrollment Term | Enrollment Course Title      | Enrolled Course Location Desc |
|---------------------|-----------------|------------------------------|-------------------------------|
| 0000672             | 2014FA          | Social Problems              | San Jose City College         |
| 0000672             |                 |                              |                               |
| Enrolled Student ID | Enroliment Term | Enrollment Course Title      | Enrolled Course Location Desc |
| 0000864             | 2014FA          | Administration & Supervision | San Jose City College         |
|                     | 2014FA          | Electronic Research/Internet | San Jose City College         |
|                     | 2014FA          | Public Safety Comm Service   | San Jose City College         |
| 0000864             |                 |                              |                               |
| Enrolled Student ID | Enroliment Term | Enrollment Course Title      | Enrolled Course Location Desc |
| 0001055             | 2014FA          | Analytical Reading           | San Jose City College         |
| 0001055             |                 |                              |                               |
| Enrolled Student ID | Enrollment Term | Enrollment Course Title      | Enrolled Course Location Desc |
| 0002770             | 2014FA          | General Psychology           | San Jose City College         |
|                     | 2014FA          | Social Problems              | San Jose City College         |
| 0002770             |                 |                              |                               |
| Enrolled Student ID | Enrollment Term | Enrollment Course Title      | Enrolled Course Location Desc |
| 0003081             | 2014FA          | ASL 1                        | San Jose City College         |
|                     | 2014FA          | Sign Language Lab-SL 1A      | San Jose City College         |
| 0003081             |                 |                              |                               |

#### **Creating a New Variable**

To create a new data-element; right-click on "Variable" in the left panel (left sidebar) and choose "New Variable."

• Only new data-elements can be created in the web viewer design mode (web viewer design mode is the window that pops up after selecting data elements and to run a query)

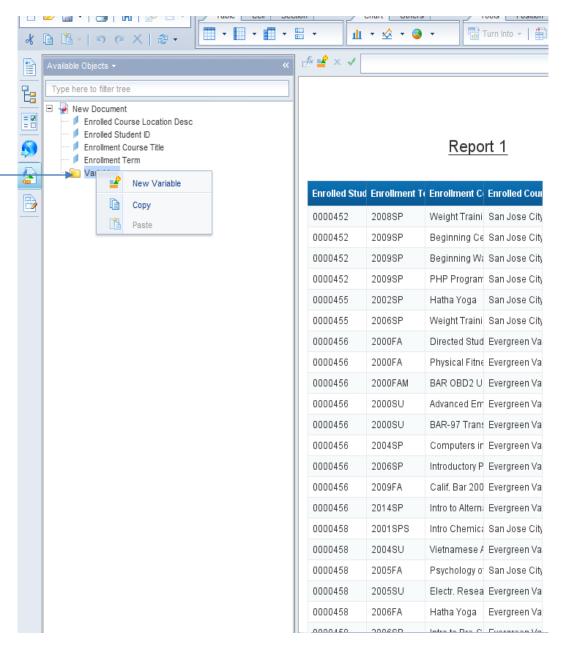

In the "Create Variable" window, enter a name for a new variable. In the "Qualification" field, choose "Dimension" if a new variable is going to be categorical (ex. Numeric codes, dates, student ethnicity) or "Measure" if a new variable will be numerical.

- "Measure" variables are denoted by the yellow ruler to the left of their name
- "Dimension" variables have a blue cube to the left of their name
- With "Measures" it is possible to Add, subtract, multiply, and divide

| Mamai            | # Enrolled Courses                             |                               |                         |      |
|------------------|------------------------------------------------|-------------------------------|-------------------------|------|
| Name:            | # Enrolled Courses                             |                               |                         |      |
| Qualification    | on: Dimension                                  |                               |                         |      |
|                  | Dimension                                      |                               |                         |      |
| Туре:            | 🚥 Measure                                      |                               |                         |      |
|                  | 🔺 Detail                                       |                               |                         |      |
| Formula:         |                                                |                               |                         |      |
| =count (         | [Enrollment Course                             | e Title])                     |                         |      |
|                  |                                                |                               |                         |      |
|                  |                                                |                               |                         |      |
| <li>Formula</li> | has not been validated.                        |                               |                         |      |
| Available        | objects                                        | Functions                     | Operators               |      |
|                  | -                                              | Tunctions                     |                         |      |
| 🖃 🚽 Exa          |                                                | Aggregate                     |                         | >= > |
|                  | Enrolled Course Locatic                        |                               | + - / *                 | ; (  |
|                  | Enrolled Student ID<br>Enrollment Course Title | E Data Provider               | _ :                     |      |
|                  | Enrollment Term                                | Data Provider                 | After                   |      |
|                  | Registered Course Cree                         |                               | All                     |      |
|                  | Variables                                      | <ul> <li>E Logical</li> </ul> | And                     |      |
| 4                | III •                                          | H Misc.                       | Before                  |      |
|                  |                                                | 1 m                           | Refore After            |      |
| Descriptio       | n                                              |                               |                         |      |
| Enrollmer        | nt Course Title                                |                               |                         |      |
| The title of     | the enrolled course for t                      | the student academic credit.  | (Source: STC TITLE )    |      |
| THE LILE UT      | the enrolled course for t                      | ine student academic credit.  | . [Source: STC. III'L'] |      |
|                  |                                                |                               |                         |      |
|                  |                                                |                               |                         |      |
|                  |                                                |                               | ОК                      | Car  |

In the formula box, enter "= count(Enrollment Course Title)"

• All formulas have to start with "="

The formula entered counts each record in the "Enrollment Course Title" column, giving us the count of how many courses each student was enrolled.

Grab the newly created variable from the left sidebar and drag it to the empty cell to populate in a report.

| Enrolled Student ID | Enrollment T | Enrolled Course Location Desc | Enrollment Course Title      | Registered Course Credits |
|---------------------|--------------|-------------------------------|------------------------------|---------------------------|
| 0000672             | 2014FA       | San Jose City College         | Social Problems              | :                         |
| 0000672             |              |                               |                              |                           |
| Enrolled Student ID | Enrollment T | Enrolled Course Location Desc | Enrollment Course Title      | Registered Course Credits |
|                     | 2014FA       | San Jose City College         | Administration & Supervision | :                         |
| 0000864             | 2014FA       | San Jose City College         | Electronic Research/Internet | :                         |
|                     | 2014FA       | San Jose City College         | Public Safety Comm Service   | :                         |
| 0000864             |              |                               |                              |                           |
|                     |              |                               |                              | olled Courses]            |
| Enrolled Student ID | Enrollment   | Enrolled Course Location Desc | Enrollment Course Title      | Registered Course Credits |
| 0001055             | 2014FA       | San Jose City College         | Analytical Reading           |                           |
| 0001055             |              |                               |                              |                           |
| Enrolled Student ID | Enrollment T | Enrolled Course Location Desc | Enrollment Course Title      | Registered Course Credits |
| 0000770             | 2014FA       | San Jose City College         | General Psychology           | :                         |
| 0002770             | 2014FA       | San Jose City College         | Social Problems              | :                         |
| 0002770             |              |                               |                              |                           |
| Enrolled Student ID | Enrollment T | Enrolled Course Location Desc | Enrollment Course Title      | Registered Course Credits |
| 0000004             | 2014FA       | San Jose City College         | ASL 1                        | :                         |
| 0003081             | 2014FA       | San Jose City College         | Sign Language Lab-SL 1A      | 0.                        |
| 0003081             |              |                               |                              | 3.                        |

The screen shot below shows the created variable "# of Enrolled Courses" added to the Enrolled Course Title column.

|                     |              |                               |                              | *                    |                             |
|---------------------|--------------|-------------------------------|------------------------------|----------------------|-----------------------------|
| Enrolled Student ID | Enrollment T | Enrolled Course Location Desc | Enrollment Course Title      |                      | Registered Course Credits   |
| 0000672             | 2014FA       | San Jose City College         | Social Problems              | $\overline{\Lambda}$ |                             |
| 0000672             |              |                               |                              | 1                    |                             |
| Enrolled Student ID | Enrollment T | Enrolled Course Location Desc | Enrollment Course Title      |                      | Registered Course Credits   |
|                     | 2014FA       | San Jose City College         | Administration & Supervision | Г                    |                             |
| 0000864             | 2014FA       | San Jose City College         | Electronic Research/Internet |                      |                             |
|                     | 2014FA       | San Jose City College         | Public Safety Comm Service   |                      |                             |
| 0000864             |              |                               |                              | 3                    |                             |
| Enrolled Student ID | Enrollment T | Enrolled Course Location Desc | Enrollment Course Title      |                      | l legistered Course Credits |
| 0001055             | 2014FA       | San Jose City College         | Analytical Reading           |                      |                             |
| 0001055             |              |                               |                              | 1                    |                             |
| Enrolled Student ID | Enrollment T | Enrolled Course Location Desc | Enrollment Course Title      |                      | F egistered Course Credits  |
| 0002770             | 2014FA       | San Jose City College         | General Psychology           |                      |                             |
| 0002770             | 2014FA       | San Jose City College         | Social Problems              |                      |                             |
| 0002770             |              |                               |                              | 2                    |                             |
| Enrolled Student ID | Enrollment T | Enrolled Course Location Desc | Enrollment Course Title      |                      | Fegistered Course Credits   |
| 0003081             | 2014FA       | San Jose City College         | ASL 1                        |                      |                             |
|                     | 2014FA       | San Jose City College         | Sign Language Lab-SL 1A      |                      |                             |
| 0003081             |              |                               |                              | 2                    | :                           |
| Enrolled Student ID | Enrollment T | Enrolled Course Location Desc | Enrollment Course Title      |                      | Registered Course Credits   |
| 0003096             | 2014FA       | San Jose City College         | Intro to Kinesiology         |                      |                             |
| 0003096             |              |                               |                              | 1                    |                             |
| Enrolled Student ID | Enrollment T | Enrolled Course Location Desc | Enrollment Course Title      |                      | Registered Course Credits   |
| 0003311             | 2014FA       | San Jose City College         | Geometry                     |                      |                             |
|                     | 2014FA       | San Jose City College         | Precalculus Algebra          |                      |                             |

#### **Rename Reports**

While in the Design mode, a report can be renamed by right clicking on the "Report 1" tap at the bottom of the report then by selecting "Rename Report" option. Type in the desired report name and ENTER. The new name will display at the top of the report.

| Reading - D                                     | esign - 🥐    |
|-------------------------------------------------|--------------|
| Report 1                                        |              |
| Add Report<br>Duplicate Report<br>Delete Report | Ctrl+Shift+R |
| Rename Report<br>Move Report<br>Format Report   | •            |